## How to Download the PushButtonPD™ Tool

- 1. Navigate to the DHS PushButtonPD™ Tool (https://niccs.cisa.gov/workforce-development/dhspushbuttonpdtm-tool).
- 2. Scroll down to "Helpful Resources". The screen should look like this:

## **Helpful Resources**

- 1. TOOL: DHS PushButtonPD™ Generation 5v3 (Requires MS Excel)
- 2. DHS PushButtonPD™ Basic Position Description Generation (PPT)
- 3. DHS PushButtonPD™ Demos, Training and Support (PDF)
- 4. DHS PushButtonPD™ Background (PDF)
- 5. DHS PushButtonPD™ Gen5v3 Generating PMs (PDF)
- 6. DHS PushButtonPD™ Gen5 Capabilities Description (PDF)
- 7. Writing Cybersecurity Job Descriptions for the Greatest Impact (PDF).
- 3. Right-click on the first entry "TOOL: DHS PushButtonPD™ Generation 5v3 (Requires MS Excel)":

## **Helpful Resources**

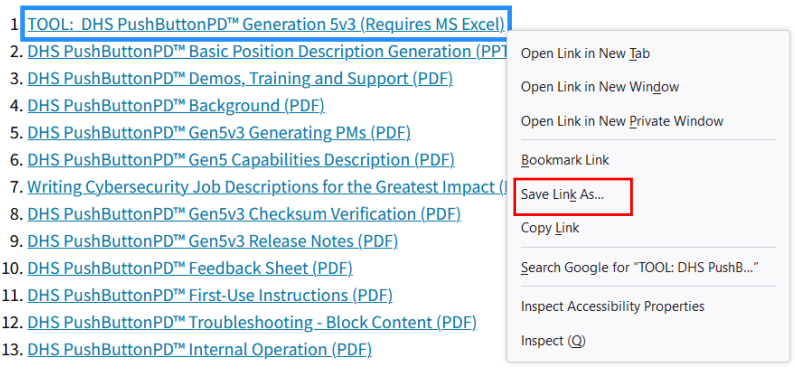

4. Select the "Save link as" (this may vary by browser) from the Pop-Up box. The screen should look similar to this:

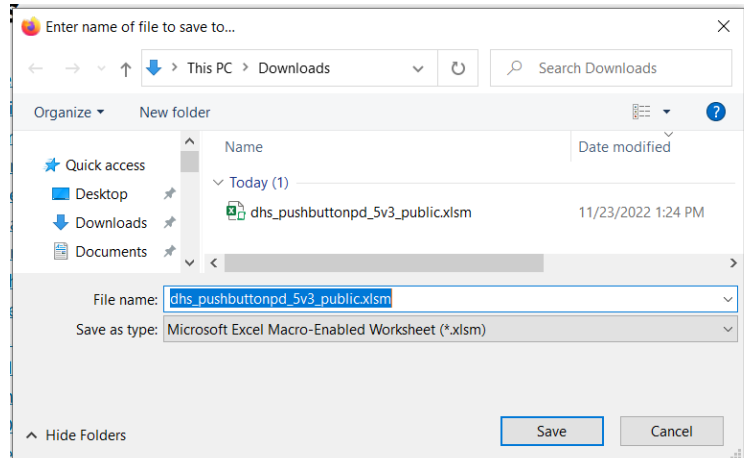

5. Once saved to your local drive, run the PushButtonPD™ on your computer. Attempting to run PushButtonPD™ from a link or on a remote or shared drive can cause issues.

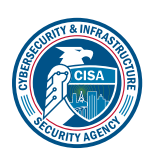